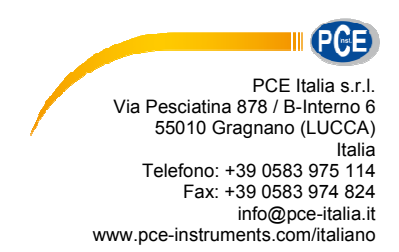

# **Manuale d'istruzioni del vibrometro PCE-VM 5000**

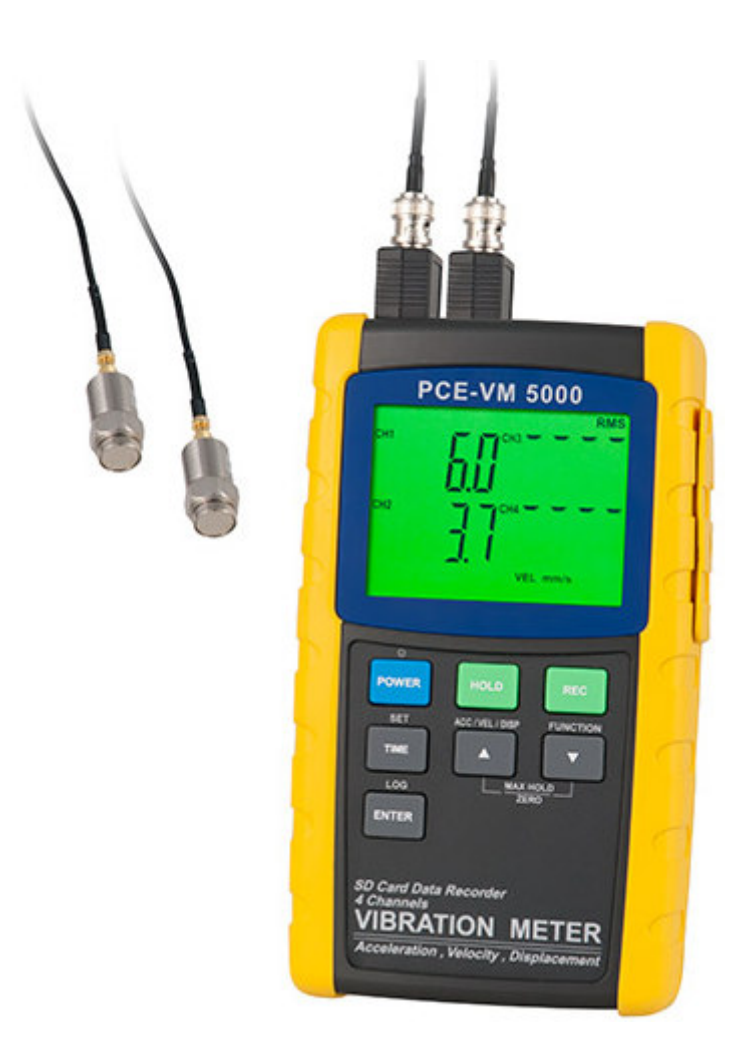

Versione 1.1 08.03.2013

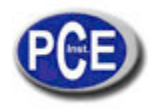

# **INDICE**

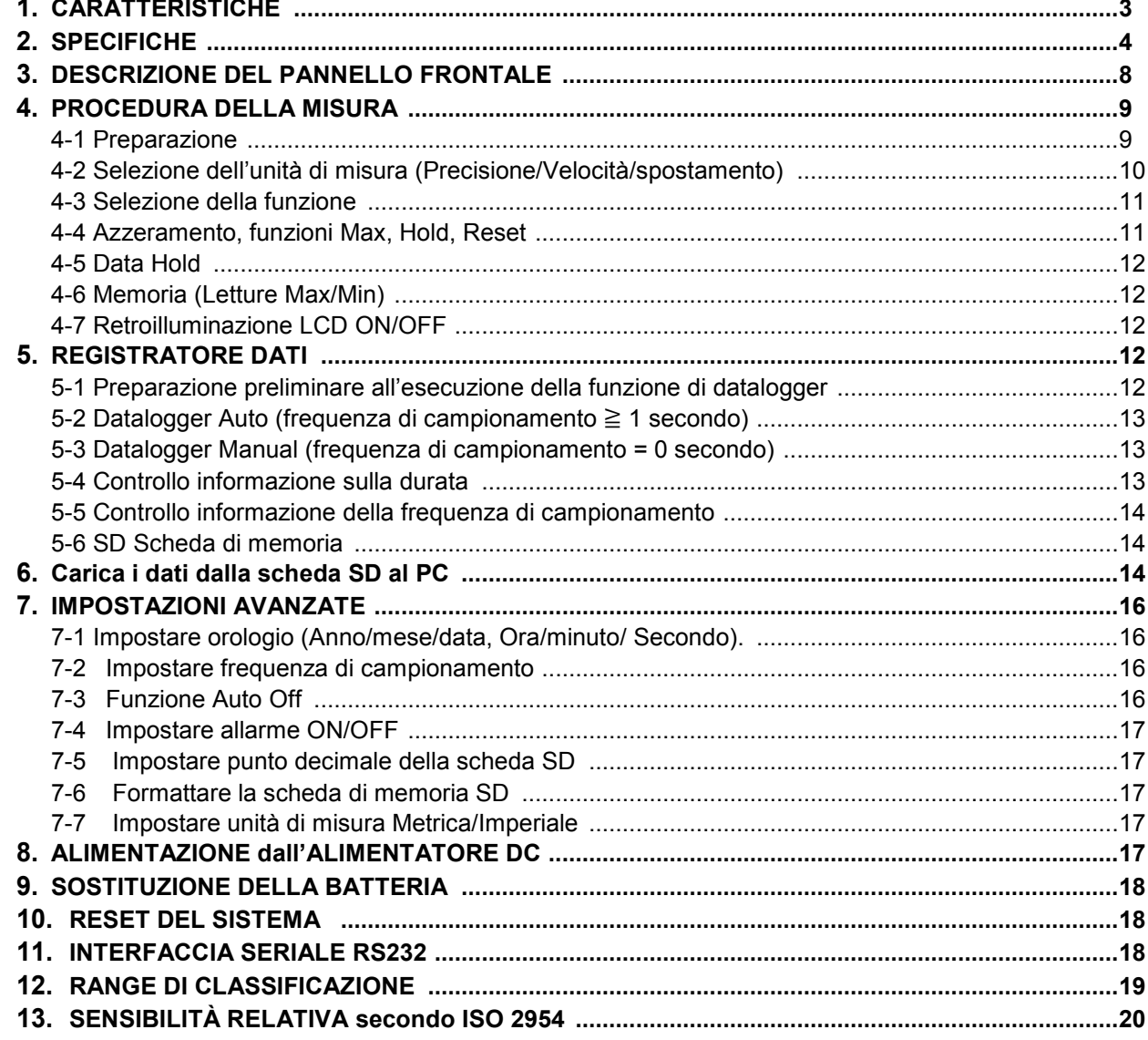

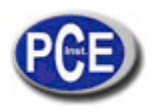

# **1. CARATTERISTICHE**

- \* 4 canali con registrazione delle vibrazioni, utilizzazione della scheda SD per memorizzare i 4 canali con la relativa informazione sulla durata.
- \* Applicazioni per il controllo della vibrazione nel settore industriale:
- \* Tutti i macchinari sono soggetti a vibrazione. Il livello della vibrazione è un indice utile per controllare le condizioni dei macchinari. Lo squilibrio, il non allineamento o la scarsa stabilità della struttura fanno aumentare le vibrazioni. Di seguito presentiamo alcune indicazioni per la manutenzione.
- \* Numero di canali: 4 canali di misura della vibrazione (CH1 a CH4).
- \* Gamma di frequenza 10 Hz 1 kHz, la sensibilità relativa conforme a ISO 2954.
- \* Set completo del vibrometro con sensore di vibrazione e base magnetica.
- \* Visualizzazione delle unità metriche e imperiale.
- \* Accelerazione, Velocità, Spostamento.
- \* Misura del valore RMS, Max, Picco.
- \* Tasto max, hold, reset e zero.
- \* Ampia gamma di frequenza.
- \* Tasto hold per congelare i valori sul display.
- \* Funzione memoria pe salvare i valori max. e min.
- \* Sonda di vibrazione separata con base magnetica, funzionamento semplice.
- \* Registratore in tempo reale con scheda di memoria SD, orologio e calendario integrato, memorizzazione in tempo reale, impostazione della frequenza di campionamento da 1 secondo a 3600 secondi.
- \* È disponibile la funzione di datalogger manuale (impostazione della frequenza di campionamento a 0). Con questa funzione è possibile impostare una posizione diversa (posizione) Nº. (dalla posizione 1 alla posizione 99).
- \* Facilità di utilizzo. Non è necessario installare un software extra nel PC. Una volta eseguito il datalogger, basta rimuovere la scheda SD dal misuratore e inserirla nel PC. Si possono trasferire i dati con l'informazione aggiunta di data e ora (anno/mese/data/ ora/minuto/secondo) direttamente al programma Excel per effettuare l'analisi dei dati o un'analisi grafica.
- \* Capacità della scheda SD: da 1 GB a 16 GB.
- \* Retroilluminazione del display LCD verde, per facilitare la lettura.
- \* È possibile impostare la funzione di spegnimento automatico o manuale.
- \* Data hold, memorizzazione dei dati max. e min.
- \* Circuito del micro computer, alta precisione.
- \* Alimentato tramite UM3/AA (1.5 V) x 8 pile o alimentatore DC 9V.
- \* Interfaccia seriale RS232/USB.
- \* Include sensore di vibrazione del PC, VB-83.
- Si può richiedere un sensore di vibrazione extra, VB-83. Quando si sostituisce il VB-83, non è necessario effettuare una nuova calibrazione.

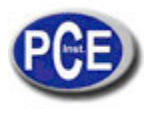

# **2. SPECIFICHE**

# **2.1 specifiche generali**

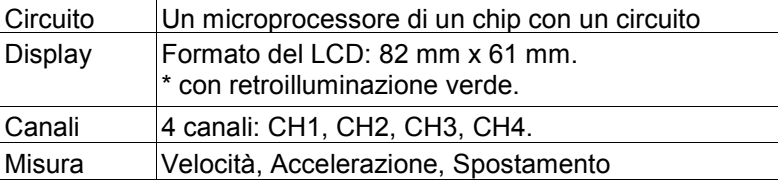

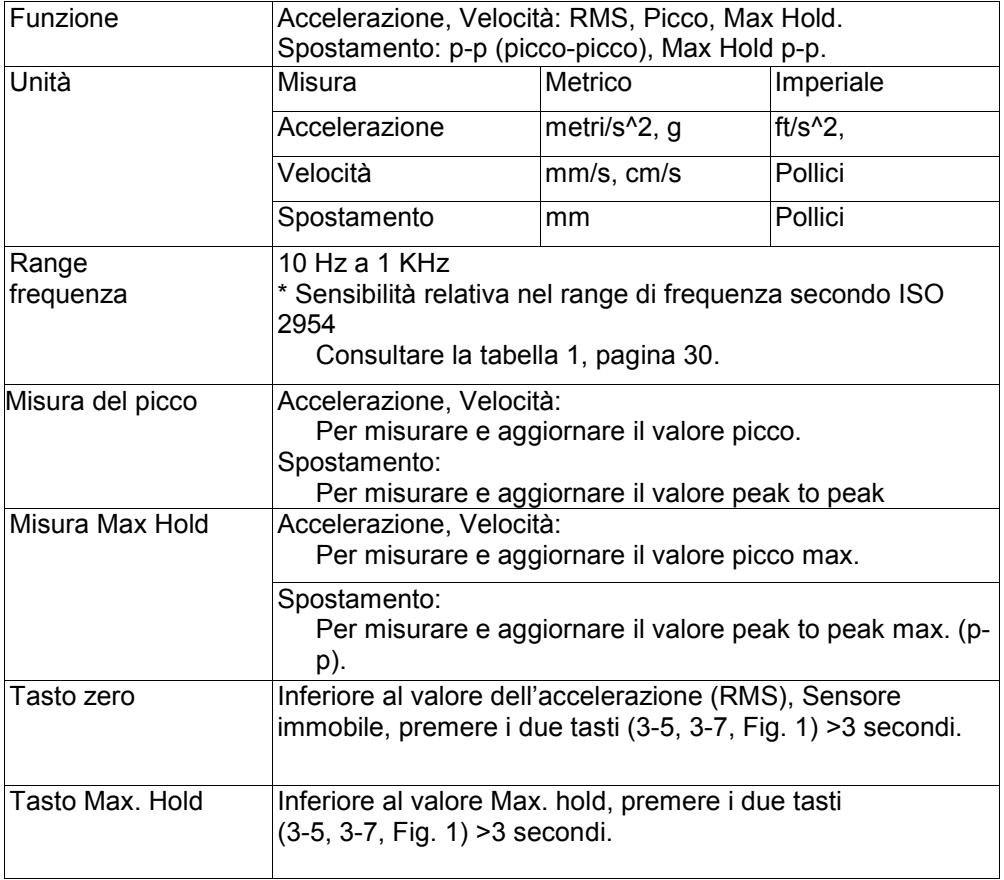

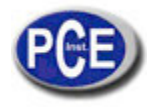

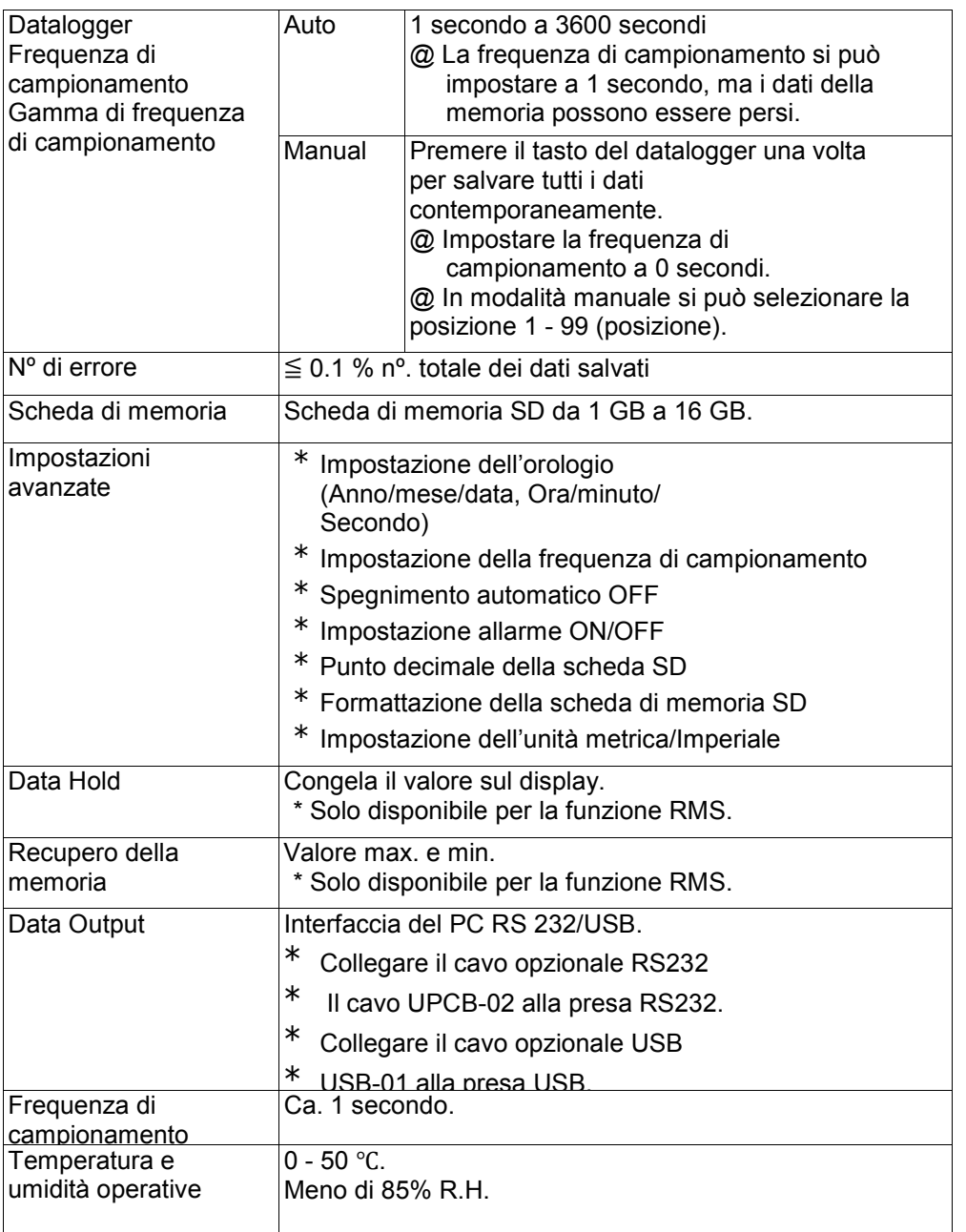

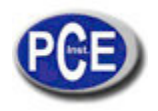

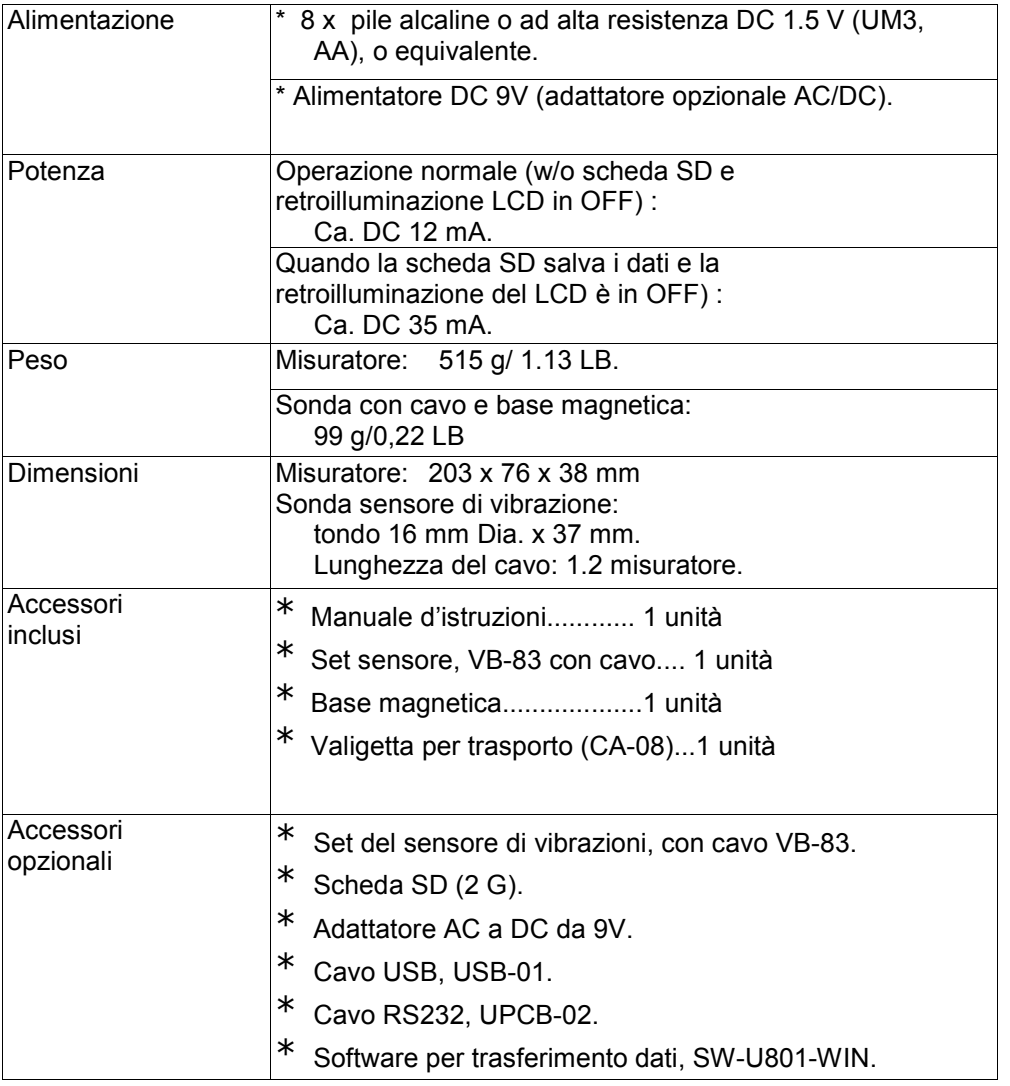

# **2.2 Specifiche elettriche (23 ±5 ºC) Accelerazione (RMS, Picco, Max. Hold)**

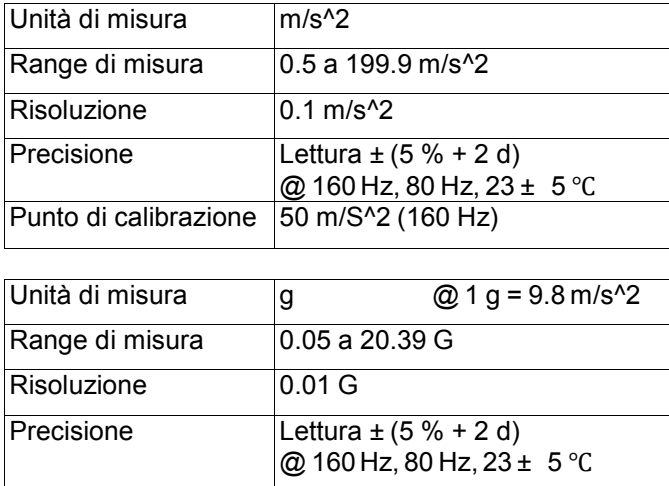

Punto di calibrazione 50 m/S<sup>^2</sup> (160 Hz)

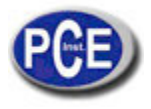

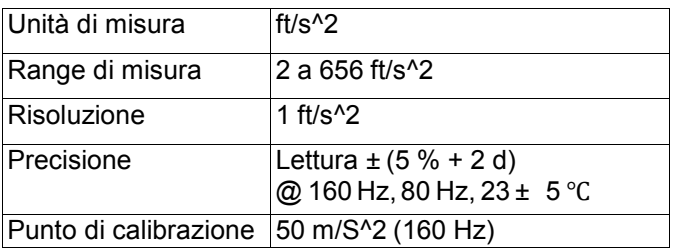

## **Nota:**

RMS: Per misurare il valore true RMS. Peak: Per misurare e aggiornare il valore picco. Max. Hold: Per misurare e aggiornare il valore picco max.

# **Velocità (RMS, Picco, Max. Hold)**

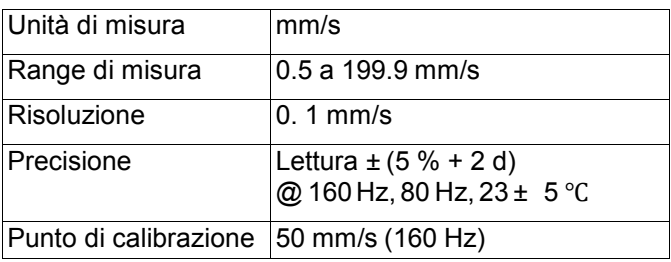

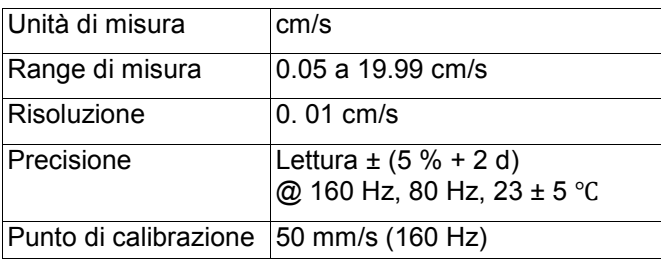

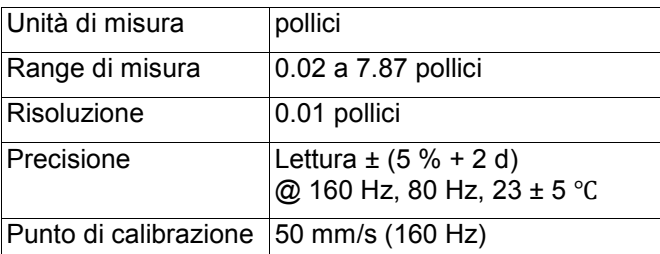

# **Nota:**

RMS: Per misurare il valore true RMS. Peak: Per misurare e aggiornare il valore picco. Max. Hold: Per misurare e aggiornare il valore picco max.

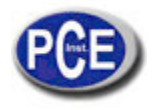

# **Spostamento (p-p, Max. Hold p-p)**

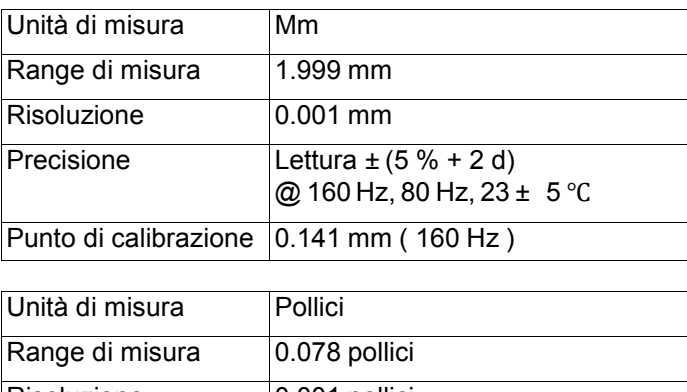

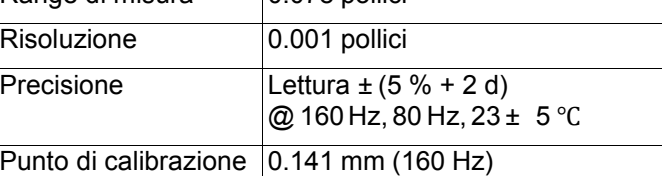

## **Nota:**

p-p: Per misurare il valore peak to peak.

Max. Hold p-p: Per misurare e aggiornare il valore peak to peak max.

@ Oltre i valori delle specifiche nel campo RF Forza di campo inferiore a 3 V/M & frequenza inferiore a solo 30 M<sub>Hz</sub>

# **3. DESCRIZIONE DEL PANNELLO**

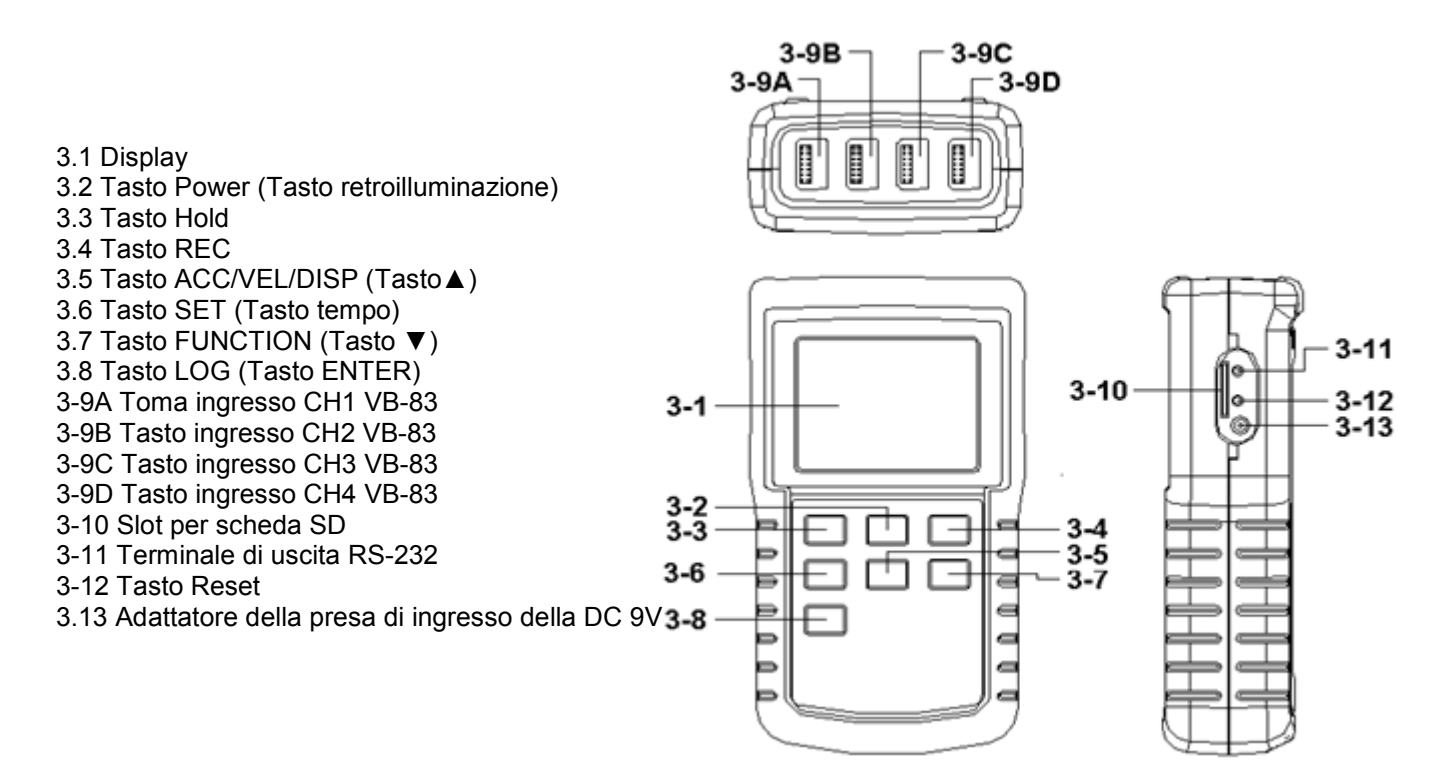

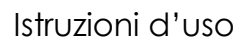

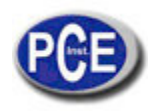

- 3.14 Coperchio / Vano batteria
- 3.15 Viti del coperchio del vano batteria
- 3.16 Supporto
- 3.17 Base magnetica
- 3.18 Sensore di vibrazione
- 3.19 Connettore del sensore
- 3.20 Mini connettore del cavo
- 3.21 Cavo del sensore
- 3.22 Presa del cavo BNC
- 3.23 Presa BNC del modulo VB-83
- 3.24 Presa del modulo VB-83

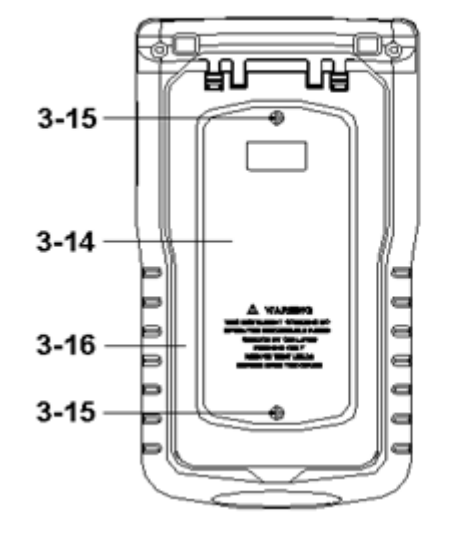

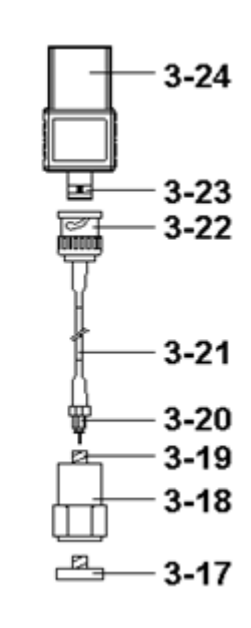

# **4. PROCEDURA DELLA MISURA**

## **4.1 Preparazione**

1) Installare il set del sensore di vibrazione

Il set completo di vibrazione è composto da:

- 1. Sensore di vibrazione, 3-18, Fig 2
- 2. Sensore cavo, 3-21, Fig. 2 3 Modulo VB-83, 3-24, Fig. 2
- \* Collegare il "connettore del cavo BNC" (3-22, Fig. 2) al "connettore BNC del modulo VB-83" (3-23, Fig. 2).
- \* Collegare il "Mini jack del cavo" (3-20, Fig. 2) a la "connettore del sensore di vibrazione" (3-19, Fig. 2).

**Collegare il "connettore del modulo VB-83" (3-24, Fig. 2) all'ingresso CH1 VB-83" (3-9A, Fig. 1). Con un set del sensore di vibrazione extra, collegare la spina all'ingresso CH2/CH3/CH4 VB-83" (3-9B, 3- 9C, 3-9D Fig. 1)**

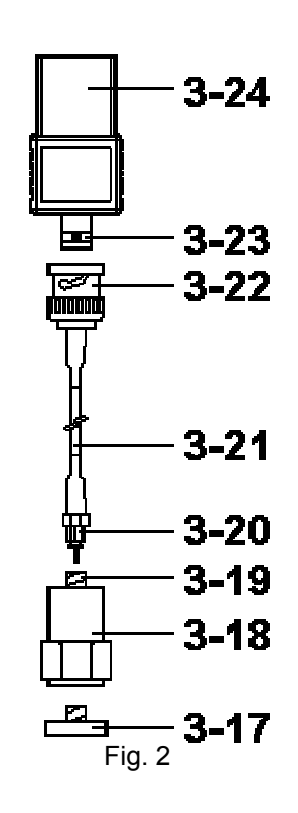

## **Nota:**

È possibile richiedere il set del sensore di vibrazione extra VB-83.

Quando si carica il VB-83, non è necessario effettuare la calibrazione di nuovo perché l'informazione è già presente nel modulo VB-83 (3-24, Fig. 2)

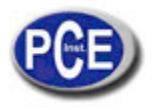

2) 1. Accendere il misuratore premendo il "Tasto Power" (3-2. Fig.1) per 3 secondi di seguito.

\* Quando il misuratore è acceso, premere il tasto "Power" > 3 secondi di seguito per spegnerlo.

Il "Display" (3-1, Fig. 1) visualizza contemporaneamente i 4 canali di vibrazione (CH1, CH2, CH3, CH4). Collegando alcuni canali al set di vibrazione VB-83, la visualizzazione del canale corrispondente indicherà "- - - - ".

#### **Nota:**

1. Se la superficie del materiale del prodotto da misurare non è un materiale ferroso, sorreggere il sensore con la mano e toccare con il sensore la superficie del materiale da misurare,

- \* Se la superficie del materiale da misurare è ferroso, collegare il sensore di vibrazione (3-18, Fig. 2) alla "base magnetica" (3-17, Fig.2). Posizione il dispositivo (sensore di vibrazione e base magnetica) sulla superficie del materiale da misurare.
- \* Non toccare con le dita il cavo del sensore (3-21, Fig. 1).

#### **4.2 Selezione dell'unità (Precisione / Velocità / Spostamento)**

Selezionare l'unità desiderata del display premendo il tasto "ACC/VEL/DISP" (3-5, Fig. 1) > 3 secondi (non rilasciare il tasto). Il display visualizza consecutivamente le seguenti unità in base all'Accelerazione / Velocità / Spostamento.

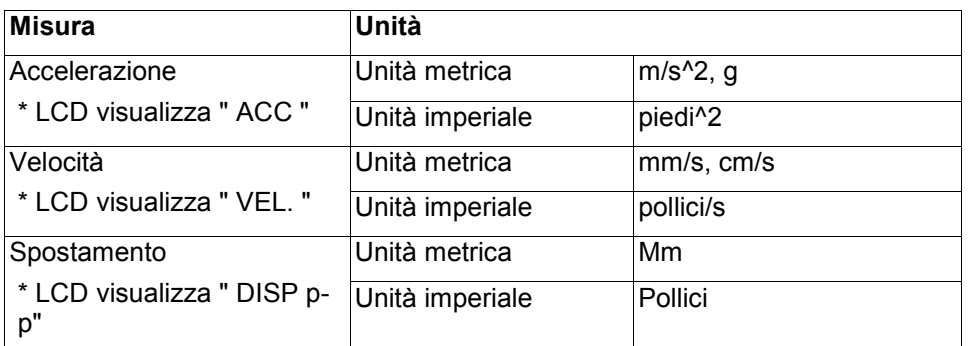

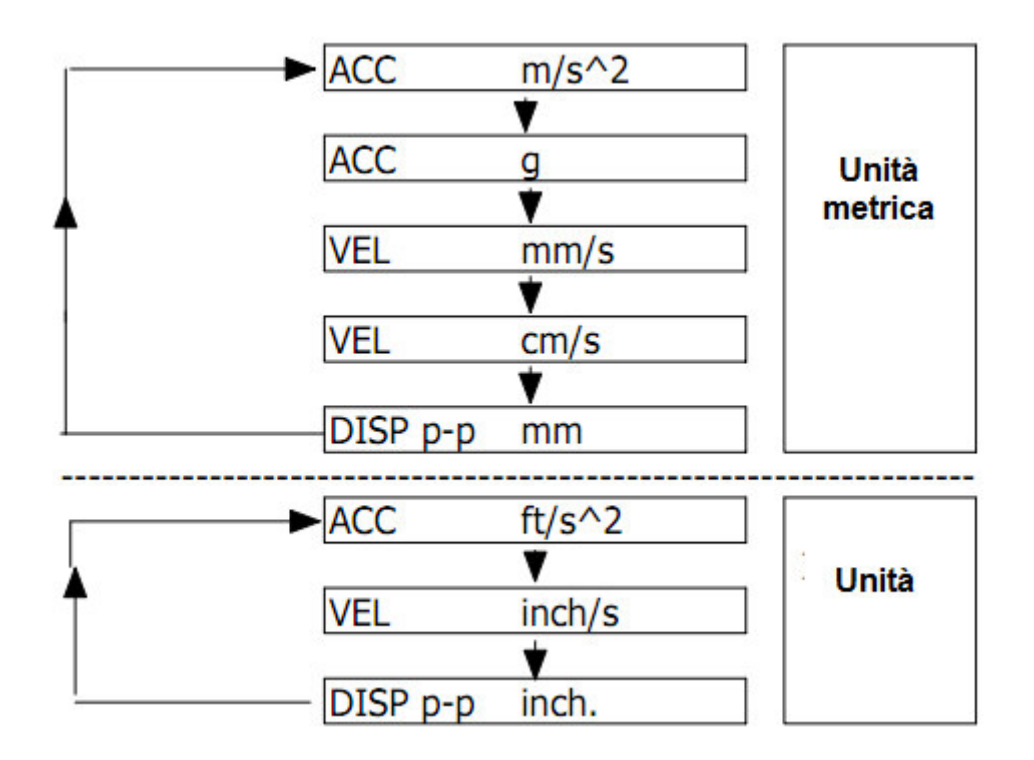

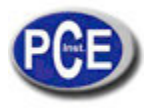

# **Nota:**

- 1. Per la misura dell'accelerazione, il display visualizza l'indicazione "ACC"
- 2. Per la misura della velocità, il display visualizza l'indicazione "VEL."
- 3. Per la misura dello spostamento, il display visualizza l'indicazione "DISP p-p"
- 4. Per applicazioni generali di controllo della vibrazione nel settore industriale, selezionare " Velocità" o "Accelerazione".
- 5. Dopo aver selezionato l'unità, il valore viene salvato come valore di default.

## **4.3 Selezione della funzione**

Selezionare la funzione desiderata (RMS, Peak, Max HOLD) premendo a lungo il tasto "Funzione" (3-7, Fig. 1). Non rilasciare il tasto fino a quando sul display appare la funzione desiderata (RMS, Max HOLD, Peak). A quel punto rilasciare il tasto "Funzione" (3-7, Fig. 1).

## **Note:**

- 1. La misura RMS misura il valore della radice quadrata media (RMS).
	- a. Disponibile per accelerazione e velocità Quando si seleziona l'unità di accelerazione o velocità, il display visualizza l'indicazione "RMS".
	- b. Per le misure dell'accelerazione e della velocità selezionare sempre la misura RMS.
- 2. La misura Max. HOLD misura e aggiorna il valore picco max.
	- a. Disponibile per la misura dell'accelerazione, velocità e spostamento.
	- b. Il display visualizza l'indicazione "Max. HOLD".
- 3. La misura picco misura il valore picco della vibrazione.
	- a. Disponibile solo per la misura dell'accelerazione e della velocità.
	- b. Il display visualizza l'indicazione "Peak".
- 4. Quando si seleziona la funzione, si salva come valore di default.

## **4.4 Procedura di azzeramento, ripristino del valore Max.**

## Azzeramento

È dovuto alla modifica del valore della temperatura ambientale, alla carica della batteria, all'uso prolungato del misuratore e ad altre ragioni. Il valore del display non può essere zero (poche cifre) nel caso che non ci sia segnale nel "sensore di vibrazione". Come regola generale, questi valori diversi da zero non influiscono sulla misura. Tuttavia, se si vuole effettuare una misura di precisione, l'azzeramento dovrebbe essere effettuato nel modo seguente:

- 1) Set del sensore di vibrazioni, quando il VB-83 è pronto, collegare il connettore del modulo VB-83" (3-24, Fig. 1) all'ingresso CH1, CH2, CH3, CH4 VB-83" (3-9A, B, C, D, Fig. 1).
- 2) Selezionare la funzione "accelerazione".
- 3) Mantenere il sensore di vibrazioni fermo, senza segnale nel sensore di vibrazione.
- 4) Nella funzione Acc./Velocity/Displacement si preme il "Tasto ▲" (3-5, Fig. 1) e il "Tasto ▼" (3-7, Fig. 1) allo stesso tempo per 3 secondi, e lampeggerà il simbolo "CH1".
- \* Premere il "Tasto SET " (3-6, Fig. 1) per selezionare il canale nº. (CH2, CH3, CH4). Quando è stato selezionato il canale giusto, lampeggia il numero del canale.
- \* Premere il tasto "Enter" (3-8, Fig. 1) per azzerare il display in base al numero del canale selezionato (che lampeggia).
- 5) L'impostazione a zero si può eseguire solo quando il valore del display visualizza meno di 10 cifre.

## Ripristino del valore max.

Nella funzione Max. Hold si preme il "Tasto ▲" (3-5, Fig. 1) e il "Tasto ▼" (3-7, Fig. 1) allo stesso tempo per 3 secondi. Il simbolo "CH1" comincia a lampeggiare.

- \* Premere il tasto "SET" (3-6, Fig. 1) per selezionare il canale nº (CH2, CH3, CH4). Quando si è selezionato il canale giusto, lampeggia il nº del canale.
- \* Premere il tasto "Enter" (3-8, Fig. 1) per cancellare il valore Max hold per il nº del canale selezionato (che lampeggia).

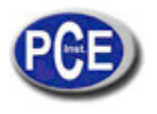

# **4.5 Data Hold**

Durante la misura, premere una volta il tasto "Hold" (3-3, Fig. 1) per congelare il valore sul display. Sul display appare l'indicazione " HOLD". Premere di nuovo il "Tasto Hold" per uscire dalla funzione.

# **4.6 Registrazione dei dati (Valori max., min.)**

- 1) La funzione datalogger registra i valori max. e min. Premere il "Tasto REC" (3-4, Fig. 1). Quando comincia la funzione datalogger appare il simbolo "REC" sul display.
- 2) Con il simbolo "REC" sul display:
	- a) Premere il "Tasto REC" (3-4, Fig. 1) una volta, il simbolo
		- " REC MAX" appare insieme al valore max. sul display.
	- b) Premere di nuovo il "Tasto REC" (3-4, Fig. 1), il simbolo
		- " REC MIN" appare sul display con il valore minimo.
	- c) Premere ancora il "Tasto REC" (3-4, Fig. 1), il simbolo " MIN " appare sul display. Il display visualizza solo il simbolo "REC", e il misuratore comincia di nuovo la funzione di datalogger.

Per uscire dalla funzione di memoria, basta premere il "Tasto REC" (3-4, Fig. 1) per 3 secondi di seguito. Il display ritorna alla modalità di lettura normale.

# **4.7 Retroilluminazione del display LCD ON/OFF**

- 1) Dopo aver acceso il dispositivo, la funzione di "Retroilluminazione del LCD" si attiva automaticamente. Durante la misura premere il "Tasto retroilluminazione" (3-2, Fig. 1) una volta e si disattiva la funzione di "Retroilluminazione del LCD".
- 2) Premere ancora il "Tasto retroilluminazione" e si riattiva la funzione.

# **5. REGISTRATORE DATI**

## **5.1 Preparazione preliminare all'esecuzione della funzione di datalogger**

a. Inserire la scheda SD

Preparare una "scheda di memoria SD" (da 1 G a 16 G, opzionale), inserire la scheda SD nella "slot della scheda SD" (3-10, Fig. 1). Quando si inserisce, la parte frontale della scheda SD deve essere rivolto verso il basso.

- \* **È consigliabile l'utilizzo di una scheda di memoria con una capacità di** ≦ **4 GB.**
- b. Formattare la scheda SD

Se la scheda SD si utilizza per la prima volta nel misuratore, si raccomanda di effettuare una formattazione iniziale. Si prega di consultare il capitolo 7-6 (pagina 25).

- \* **Raccomandiamo di non usare schede di memoria già formattate con altri dispositivi o per altre installazioni (ad esempio per una videocamera...). Riformattare la scheda di memoria con il suo misuratore.**
- \* **In caso di problema al misuratore durante la formattazione della scheda SD, utilizzare il PC per riformattare di nuovo la scheda per risolvere il problema.**
- c. Impostazione del tempo

Se il misuratore viene utilizzato per la prima volta, si deve impostare l'ora. Consultare a questo proposito il capitolo 7-1 (pagina 23).

d. Il decimale per la struttura dei dati numerici della scheda SD che si utilizza come valore predefinito è il ".",

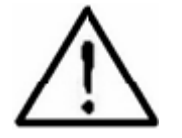

ad esempio "20.6" "1000.53". In alcuni paesi (Europa...) si utilizza la "," come punto decimale, per esempio "20, 6" "1000,53". In tal caso bisogna cambiare il carattere decimale all'inizio. Per ulteriori dettagli sull'impostazione del punto decimale, consultare il capitolo 7-2, nella pagina 25.

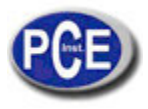

# **5.2 Auto Datalogger (Impostazione della frequenza di campionamento** ≧ **1 secondo)**

#### **a. Avviare il datalogger**

Premere il "Tasto LOG (3-8, Fig. 1) > 3 secondi di seguito. Sulla parte inferiore del display appare l'indicazione "LOGGER" e lampeggia la frequenza di campionamento. Allo stesso tempo si salvano i risultati con l'informazione dell'ora nella memoria.

#### **Nota:**

\* Come impostare la frequenza di campionamento, consultare il capitolo 7-2, pagina 24.

\* Come impostare l'allarme, consultare il capitolo 7-4, pagina 24.

#### **b. Pausa del datalogger**

Quando si esegue la funzione datalogger, premere il "Tasto LOG" (3-8, Fig. 1) una volta per mettere in pausa la funzione di datalogger. Non lampeggia il simbolo "LOGGER".

#### **Nota:**

 Se si preme il "Tasto LOG" (3-8, Fig. 1) di nuovo, si esegue ancora la funzione datalogger e lampeggia il simbolo "LOOGER".

#### **c. Chiudere il datalogger**

Quando si esegue la funzione datalogger, premere di nuovo il tasto LOG (3-8, Fig. 1) > 3 secondi di seguito per interrompere la funzione datalogger. L'indicazione "LOGGER" scompare e la funzione datalogger si chiude.

#### **5.3 Datalogger manuale (Impostare frequenza di campionamento = 0 secondi)**

## **a. La frequenza di campionamento è di 0 secondi**

Premere il "Tasto LOG (3-8, Fig. 1) una volta, la parte inferiore del display visualizza l'indicazione "LOGGER". Quindi premere il "Tasto LOG" (3-8, Fig. 1) una volta e l'indicazione "LOGGER" lampeggia una volta e suona (una volta) il segnale acustico. I valori di misura (con l'ora) vengono salvati nella memoria. Sul display appare il nº della posizione (ubicazione) che verrà salvato nella scheda SD.

#### **Nota:**

Durante l'esecuzione del datalogger manuale, è possibile utilizzare il "Tasto ▲" (3-5, Fig. 1) o il "Tasto ▼" (3- 7, Fig. 1) per impostare la posizione (1 - 99, ad esempio ubicazione da 1 a 99) per identificare un'ubicazione, il display visualizza P x ( $x = 1$  a 99). ( $x = 1$  a 99).

#### **b. Chiudere il datalogger**

Quando si esegue la funzione datalogger, premere il "Tasto LOG (3-8, Fig. 1) > 3 secondi di seguito per chiudere la funzione. L'indicazione "LOGGER" si chiude e scompare dal display.

#### **5.4 Verificare l'informazione dell'ora**

Durante la funzione normale di misura (senza eseguire il datalogger), premendo una volta il "Tasto orologio" (3-6, Fig. 1), il display LCD visualizza l'informazione dell'ora e della data/anno/mese, Data/ora, Minuti/Secondi e l'informazione sulla frequenza di campionamento in sequenza.

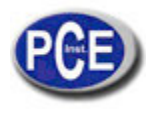

# **5.5 Struttura dei dati della scheda SD**

- 1) Quando si utilizza una scheda SD nel misuratore, la scheda SD genera una cartella: VBC01
- 2) Se è la prima volta che si esegue il datalogger nel percorso VBC01\, si genera un nuovo file chiamato VBC01001.XLS.

Quando già si è utilizzato il datalogger e lo si esegue di nuovo, i dati si salvano nel VBC01001.XLS fino a raggiungere 30,000 misure. Quindi si genera un file, ad esempio VBC01002.XLS

- 3) Nella cartella VBC01\, se il numero totale dei file è di oltre 99, si genera un nuovo percorso, come ad esempio VBC02\ ........
- 4) La struttura del percorso del file è: VBC01\ VBC01001.XLS VBC01002.XLS

..................... VBC01099.XLS VBC02\ VBC02001.XLS VBC02002.XLS VBC02099.XLS VBCXX\ ..................... .....................

Nota: XX: Il valore max. è 10.

# **6. Salva i dati della scheda SD nel PC (software EXCEL)**

- 1) Quando si esegue la funzione del datalogger, rimuovere la scheda SD dalla "slot SD" (3-10, Fig. 1).
- 2) Inserire la scheda SD nella slot per la scheda SD del PC (se c'è) o inserire la scheda SD in un "adattatore di scheda SD". Dopo aver collegato l'adattatore della scheda SD al PC: 3) Accendere il PC ed eseguire il "Software EXCEL".
- Scaricare i file salvati (ad esempio il nome del file: VBC01001.XLS, VBC01002.XLS) dalla scheda SD al PC. I dati salvati si visualizzano sulla schermata del software EXCEL (ad esempio come nelle seguenti schermate di EXCEL). Poi l'utente può utilizzare i dati EXCEL per effettuare successive analisi dei dati o grafici.

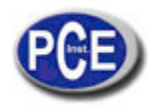

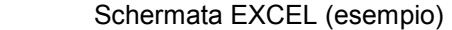

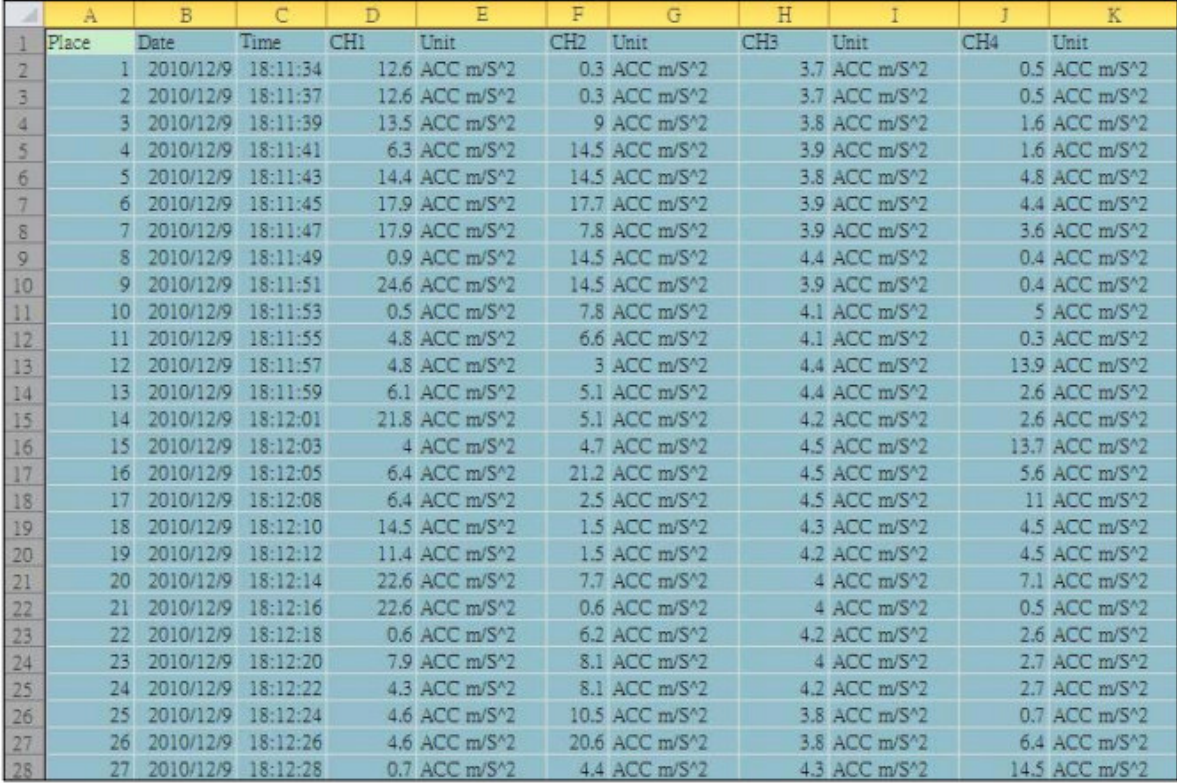

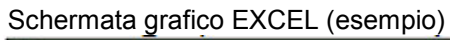

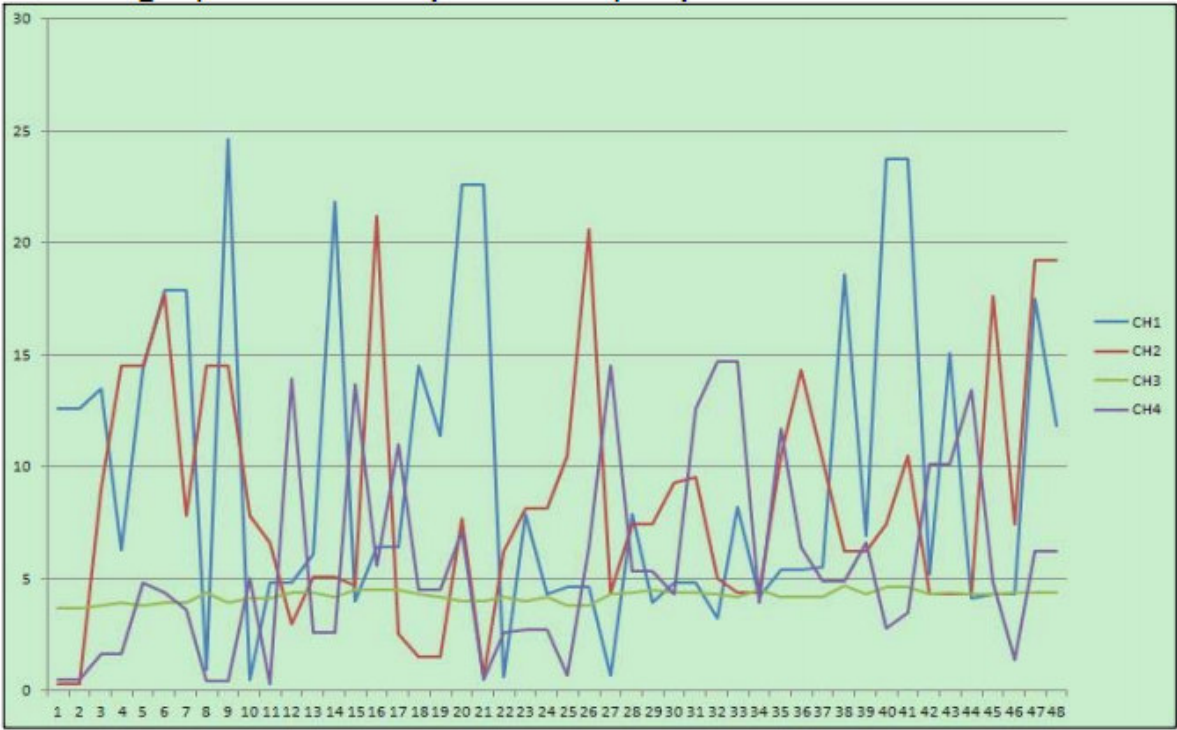

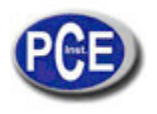

# **7. IMPOSTAZIONI AVANZATE**

Senza eseguire la funzione del datalogger, premere e tenere premuto il "Tasto SET" (3-6, Fig. 1) per 3 secondi per entrare nel menù "Impostazioni avanzate". Quindi premere il "Tasto SET" (3-6, Fig. 1) una volta durante la sequenza per selezionare le otto funzioni principali. Il display visualizza:

**dAtE.....** Impostare l'orologio (Anno/mese/data, Ora/minuti/ Secondi)

**SP-t......** Impostare la frequenza di campionamento

**PoFF.....** Attivare/disattivare la funzione Auto-off

**bEEP.....**Impostare il segnale acustico **dEC.......**Impostare il punto decimale della scheda SD

**Sd F.....** Formattare la scheda di memoria SD

**unit......** Impostare le unità metriche/imperiali

#### **Nota:**

Quando si esegue la funzione "Impostazioni avanzate", si preme il "Tasto SET" (3-6, Fig. 1) per 3 secondi e si esce dalla funzione "Impostazioni avanzate". Si ripristina la schermata iniziale.

## **7.1 Impostare l'orologio (Anno/mese/data, Ora/minuti/Secondi)**

Quando si visualizza "dAtE" sul display:

1) Utilizzare il "Tasto ▲" (3-5, Fig. 1) o il "Tasto ▼" (3-7, Fig. 1) per impostare il valore (l'impostazione comincia a partire dal valore dell'anno). Dopo aver scelto il valore desiderato, premere il "Tasto Enter" (3- 8, Fig. 1) una volta e si passa al dato successivo di impostazione (ad esempio, il primo dati è l'anno, poi si imposta il mese, la data, l'ora, i minuti, e infine i secondi).

#### **Nota:**

Il valore da impostare lampeggia.

2) Quando è stato impostato il valore dell'ora e la data (Anno, Mese, Data, Ora, Minuti, Secondi), premere il "Tasto ENTER" (3-8, Fig. 1) una volta per salvare l'impostazione.

#### **Nota:**

Dopo aver impostato il valore della data e dell'ora, l'orologio interno funziona con precisione anche quando si spenge il misuratore, in condizioni normali (Non in condizioni di batteria scarica).

## **7.2 Impostazione della frequenza di campionamento (secondi)**

Quando sul display appare "SP-t":

- 1) Utilizzare il "Tasto ▲" (3-5, Fig. 1) o il "Tasto ▼" (3-7, Fig. 1) per impostare il valore (0, 1, 2, 5, 10, 30,60, 120, 300, 600, 1800,3600 secondi).
- 2) Dopo aver impostato il valore del campionamento, premere il "Tasto Enter" (3-8, Fig. 1) per salvare le impostazioni come funzione predefinita.

## **7.3 Funzione Auto-Off**

Quando si visualizza "PoFF" sul display:

- 1) Utilizzare il "Tasto ▲" (3-5, Fig. 1) o il "Tasto ▼" (3-7, Fig. 1) per selezionare " yES " o " no". **yES – La funzione Auto Off è attiva.**
	- **no La funzione Auto Off NON è attiva.**
- 2) Dopo aver selezionato " yES " o " no ", premere il "Tasto ENTER" (3-8, Fig. 1) per salvare le impostazioni come predefinite.

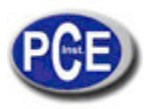

# **7.4 Impostare il segnale acustico**

Quando si visualizza "bEEP" sul display:

- 1) Utilizzare il "Tasto ▲" (3-5, Fig. 1) o il "Tasto ▼" (3-7, Fig. 1) per selezionare "yES" o "no". **yES – La funzione di allarme è attiva. no – La funzione di allarme NON è attiva.**
- 2) Dopo aver selezionato "yES" o "no", premere il "Tasto ENTER" (3-8, Fig. 1) per salvare questa impostazione come predefinita.

## **7.5 Punto decimale della scheda SD**

La struttura numerica dei dati della scheda SD utilizza come impostazione predefinita del decimale ".", ad esempio "20.6" "1000.53".

Ma in alcuni paesi (Europa...) si utilizza la "," come punto decimale, ad esempio "20,6" "1000,53". In tal caso, si deve innanzitutto modificare il punto decimale.

Quando se visualizza "dEC" sul display:

- 1) Utilizzare il "Tasto ▲" (3-5, Fig. 1) o il "Tasto ▼" (3-7, Fig. 1) per selezionare "USA " o "Euro". **USA – Utilizza il "." come punto decimale. Euro - Utilizza la "," come punto decimale.**
- 2) Dopo aver selezionato "USA" o "Euro", premere il tasto "ENTER" (3-8, Fig. 1) per salvare le impostazioni come predefinite.

#### **7.6 Formattare la scheda SD**

Quando si visualizza "Sd F" sul display:

1) Utilizzare il "Tasto ▲" (3-5, Fig. 1) o il "Tasto ▼" (3-7, Fig. 1) per selezionare " yES " o no". **yES – Formattare la scheda di memoria SD** 

# **no – Non formattare la scheda di memoria SD**

Dopo aver selezionato " yES ", premere di nuovo il "Tasto Enter" (3-8, Fig. 1) e il display visualizza "yES Enter " per una nuova conferma. Assicurarsi che si vuole formattare la scheda di memoria SD e quindi premere il "Tasto Enter" una volta per formattare la scheda SD e tutti i dati salvati.

## **7.7 Impostazione delle unità metriche/imperiali**

Quando si visualizza "unit" sul display:

- 1) Utilizzare il "Tasto ▲" (3-5, Fig. 1) o il "Tasto ▼" (3-7, Fig. 1) per selezionare il simbolo del LCD "m/s^2 " o "ft/s^2".
	- **m/s^2 Il misuratore misura con unità "metriche"**
	- **f/s^2 Il misuratore misura con unità "imperiali"**
- 2) Dopo aver selezionato il simbolo " m/s^2 " o " ft/s^2 ", premere il "Tasto ENTER" (3-8, Fig. 1) per salvare l'impostazione dell'unità di misura.

# **8. ALIMENTAZIONE CON ALIMENTATORE DC**

Il misuratore può alimentarsi anche con l'alimentatore DC da 9V (opzionale). Inserire la spina dell'alimentatore alla presa di ingresso di corrente DC 9V" (3-13, Fig. 1). Il misuratore rimarrà acceso quando si utilizza l'ALIMENTATORE DC (il tasto ON è disabilitato).

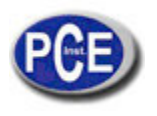

# **9. SOSTITUZIONE DELLA BATTERIA**

- è necessario sostituire la 1) Quando nell'angolo sinistro del LCD appare l'indicatore  $\Box$ batteria. Tuttavia, è possibile ancora effettuare delle misure per alcune ore, anche se potrebbero essere imprecise.
- 2) Allentare le "viti del coperchio della batteria" (3-15, Fig. 1) e rimuovere il "coperchio della batteria" (3- 14, Fig. 1) del dispositivo ed estrarre la batteria.
- 3) Sostituire la batteria usata con una nuova DC di 1.5 V (UM3, AA, Alcalina/molto resistente) x 8 PCs, e riporre il coperchio.
- 4) Assicurarsi che il coperchio sia stato correttamente chiuso.

# **10. RESET DEL SISTEMA**

Se il misuratore presenta problemi come:

Il sistema del CPU si è inceppato (ad esempio, i tasti non funzionano...).

Resettare il sistema per risolvere il problema. Il reset si effettua nel modo seguente: Durante l'accensione, utilizzare un oggetto appuntito per premere il "Tasto Reset" (3-12, Fig. 1) una volta e il sistema si reinizia.

# **11. INTERFACCIA SERIALE RS-232**

Il dispositivo ha un' interfaccia seriale RS232 con terminale di 3.5 mm (3-11, Fig. 1).

L'uscita dei dati è una catena di 16 cifre che si può usare per applicazioni specifiche.

È necessario un cavo RS232 con il seguente collegamento per collegare la porta seriale del PC.

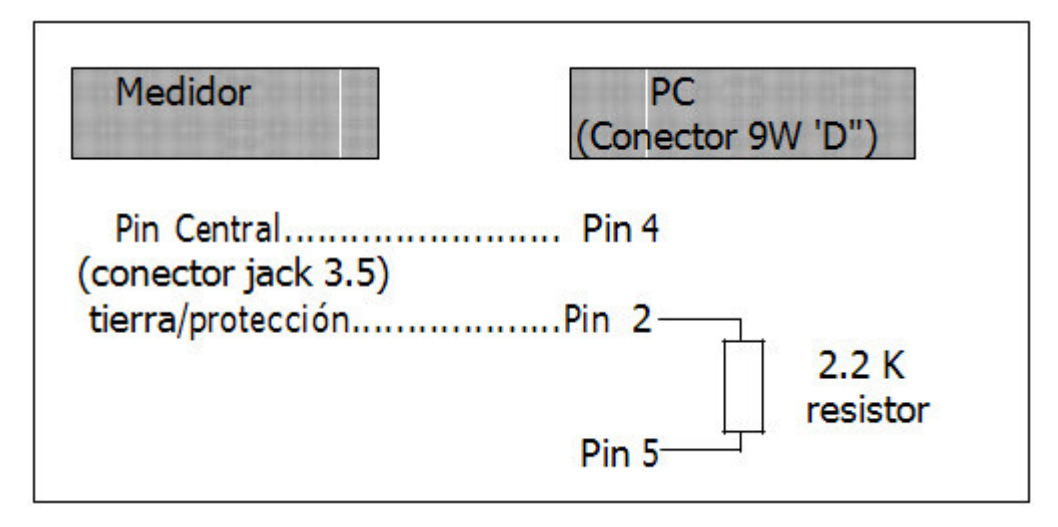

La catena dei dati di 16 cifre si visualizza nel seguente formato: D15 D14 D13 D12 D11 D10 D9 D8 D7 D6 D5 D4 D3 D2 D1 D0

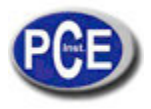

# **Ogni cifra indica la seguente categoria:**

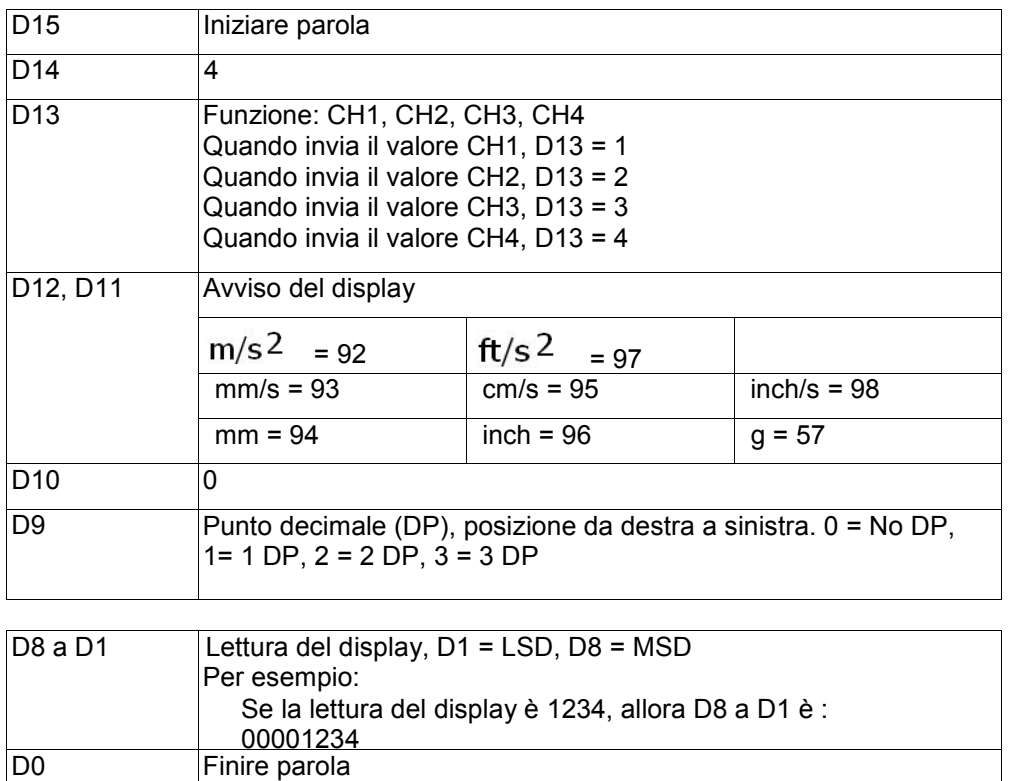

# **FORMATO RS232: 9600, N, 8, 1**

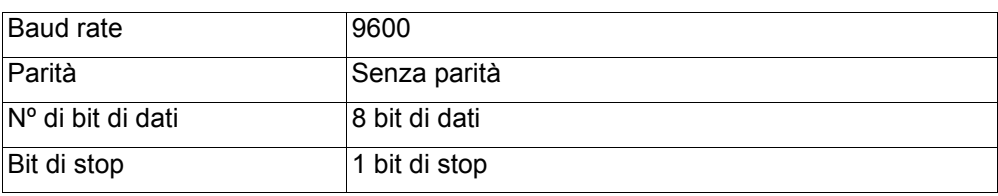

# **12. RANGE DI CLASSIFICAZIONE**

Per il controllo dei macchinari in base a ISO 2372 e VDI 2056, si sono determinati quattro gruppi di macchinari con quattro range di classificazione in base alle vibrazioni meccaniche (mm/s).

Le classificazioni per ciascun gruppo di macchinari vengono specificate nel modo seguente:

# **Macchinari piccoli, soprattutto motori elettrici di produzione fino a 15 KW (Gruppo K)**

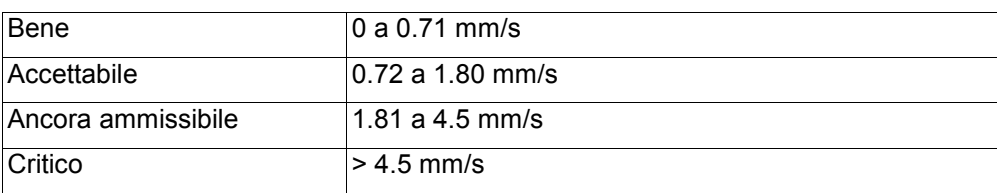

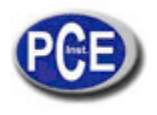

# **Macchinari medi, soprattutto motori elettrici da 15 a 75 KW di uscita, senza basi speciali (Gruppo M)**

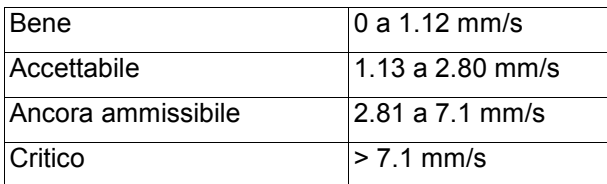

# **Grandi macchinari con basi pesanti (Gruppo C)**

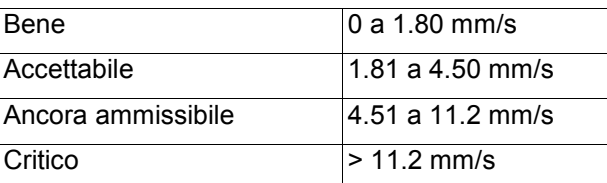

# **Macchinari più grandi e turbo con basi speciali (Gruppo T)**

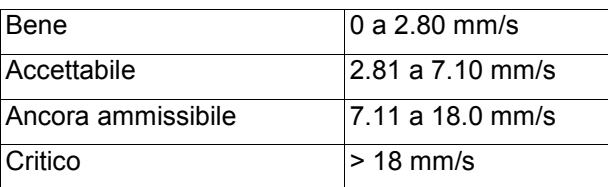

# **13 SENSIBILITÀ RELATIVA alla sensibilità di riferimento 80 Hz, secondo ISO 2954**

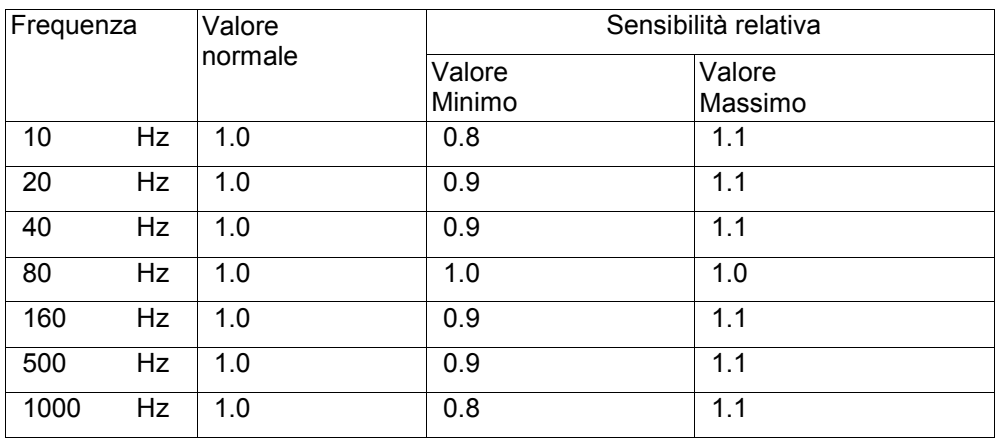

Tabella 1

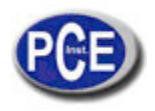

# **Smaltimento**

Per i suoi contenuti tossici, non si devono gettare le batterie nella spazzatura domestica ma depositate nei siti idonei per il riciclaggio.

Se ci consegna lo strumento noi ce ne potremo disfare nel modo corretto o potremmo riutilizzarlo, oppure consegnarlo a un'impresa di riciclaggio rispettando la normativa vigente.

Può inviarlo a PCE Italia s.r.l. Via Pesciatina, 878-B int. 6 55012 Gragnano (LU) Italia

# **Contatti**

Italia

Se ha bisogno di ulteriori informazioni relative al nostro catalogo di prodotti o sui nostri prodotti di misura, si metta in contatto con PCE Instruments.

**Per posta**: PCE Italia s.r.l. Via Pesciatina, 878-B int. 6 55012 Gragnano (LU)

**Per telefono**: Italia: +39 0583 975 114

**ATTENZIONE: "Questo strumento non dispone di protezione ATEX, per cui non deve essere usato in ambienti potenzialmente a rischio di esplosione (polvere, gas infiammabili)."** 

**Le specifiche possono essere soggette a modifiche senza preavviso.** 

WEEE-Reg.-Nr.DE69278128

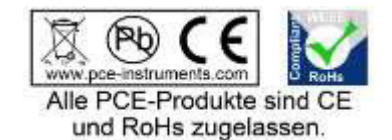